#### **HEPAX Advanced Functions**

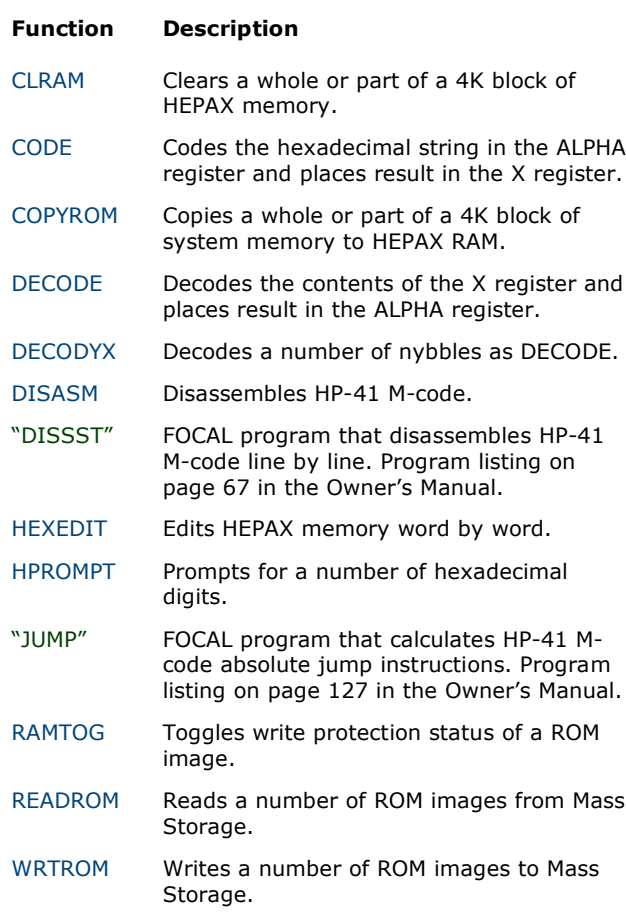

#### **The HEPAX Multi-function**

To execute a HEPAX multi-function, execute the HEPAX function and enter the multi-function number or execute the HEPAXA function and press ALPHA, enter the multifunction name and press ALPHA.

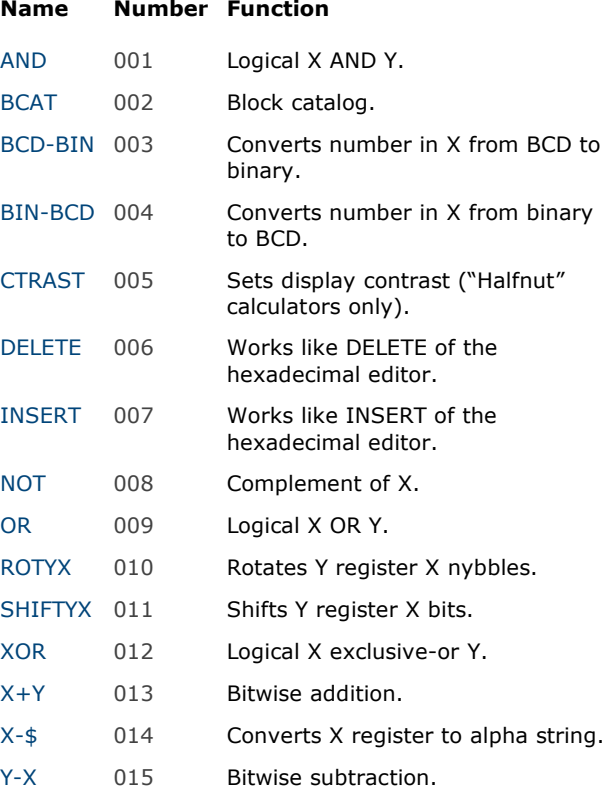

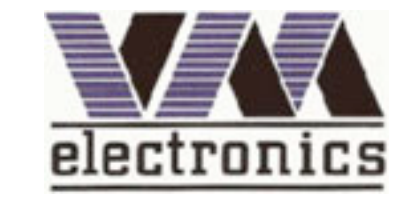

VM Electronics Aps Nyelandsvej 7,1. th DK-2000 Frederiksberg

# **HEPAX Module Quick Reference Card**

### **File System Functions**

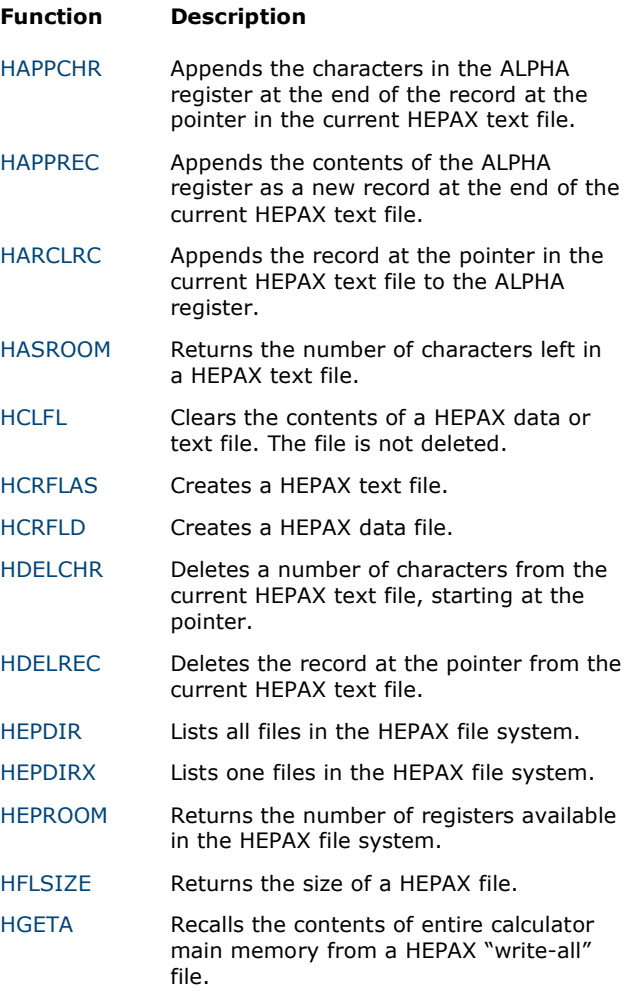

# http://w w w.hp41.net

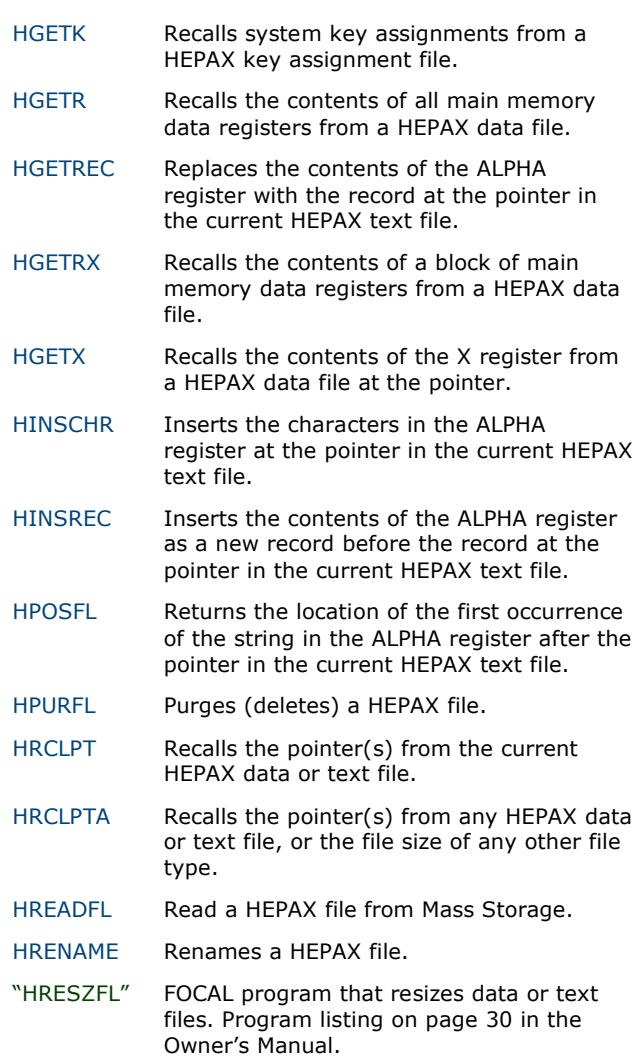

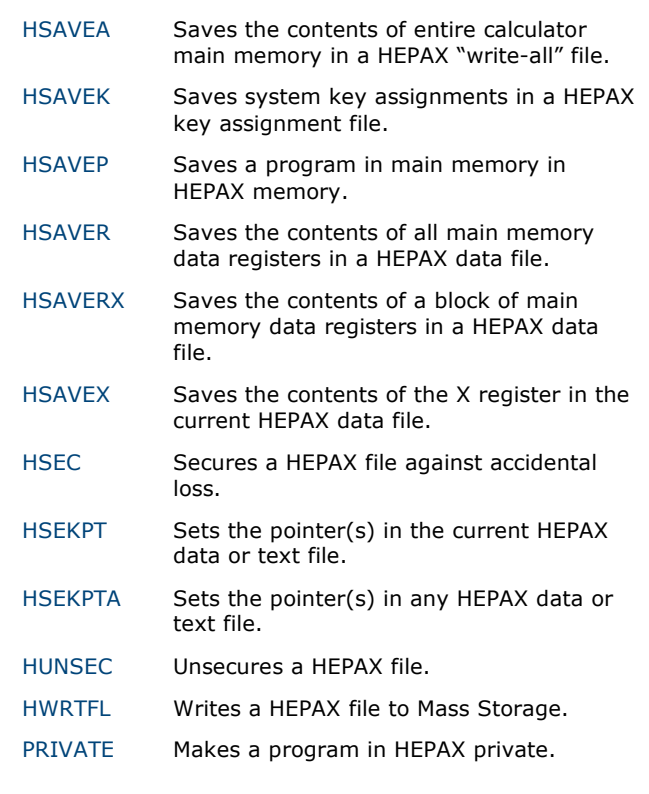

## **The Extended Functions Multi-function**

To execute an Extended Functions Multi-function, execute the XF function and enter the multi-function number or execute the XFA function and press ALPHA, enter the multi-function name and press ALPHA.

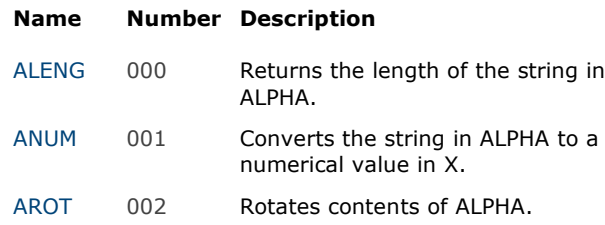

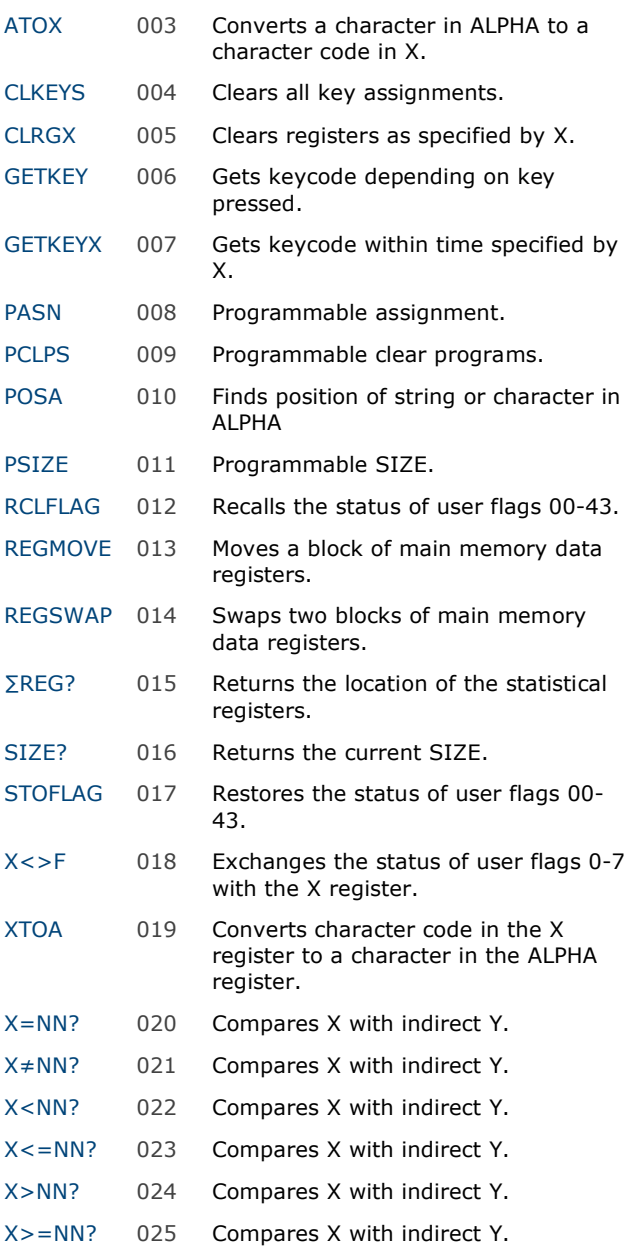